**ساتيد قالتدريس اس طلاعات حق اي تكميل اط راهنما ياتعلمي) يد محترم هيا (ويژه اساتي**

'ساتيد محترم جهت تكميل و اصلاح اطلاعات مربوط به حق|لتدريس خود مىتوانند بشرح زير اقدام نمايند.

مرحله اول: منوى مالي و ادارى ← حق التدريس ← تدريس و فعاليت هاى آموزشى اساتيد (شكل ١)

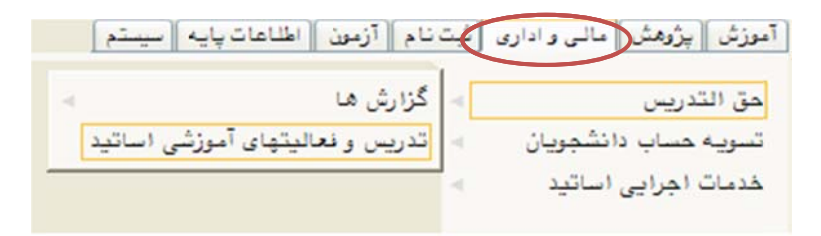

(شكل 1)

مرحله دوم : در صفحه «تدريس و فعاليتهاى آموزشي اساتيد» ابتدا اطلاعات مربوط به «مشخصات استاد» را كنترل نماييد (شكل ۲). در صورت مشاهده هرگونه مغايرت با كارشناس محترم، سركارخانم صمدى پور (داخلي ٢١٣۴) تماس حاصل فرماييد. لطفأ در مورد صحت اطلاعات توجه لازم مبذول فرماييد زيرا اطلاعات غيرصحيح موجب اختلال در محاسبات حق التدريس خواهد شد.

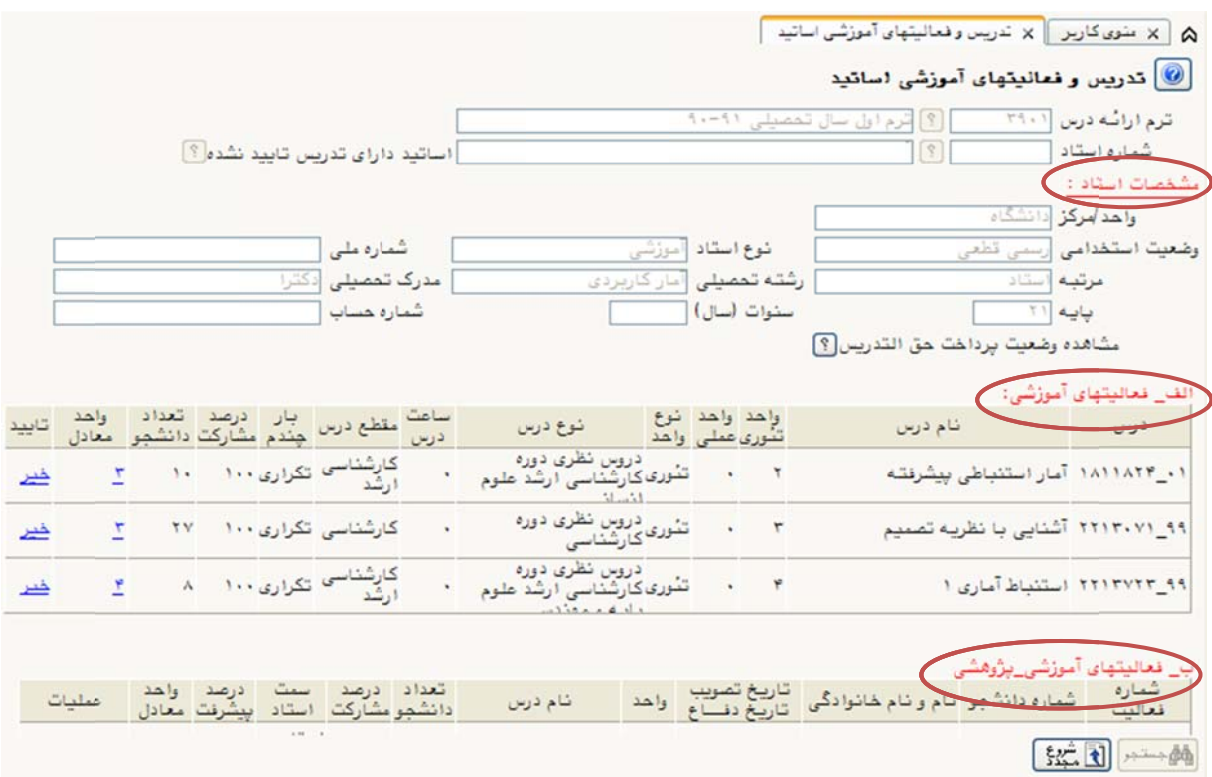

(شكل 2)

مرحله سوم: اطلاعات موجود در بخشهای «الف\_فعاليتهای آموزشی»، «ب\_فعاليتهای آموزش<u>ی\_پژ</u>وهشی» و «ج\_واحد معادل خدمات اجرايي» را نيز بررسي نماييد (شكل ٢) در صورت مشاهده هرگونه مغايرت، با كارشناس آموزش دانشكده محل ماموريت خود تماس حاصل فرماييد.

(نكته: اطلاعات بخش «ج\_واحد معادل خدمات اجرايي» مربوط به اساتيدي است كه داراي پستهاي جرايي در دانشگاه هستند.)

مرحله چهارم: جهت تاييد اطلاعات بخش «الف\_فعاليتهاى آموزشى» بر روى گزينه «خير» در ستون «تاييد» كليک نماييد تا به «بله» تبديل شود ( شكل ٣).

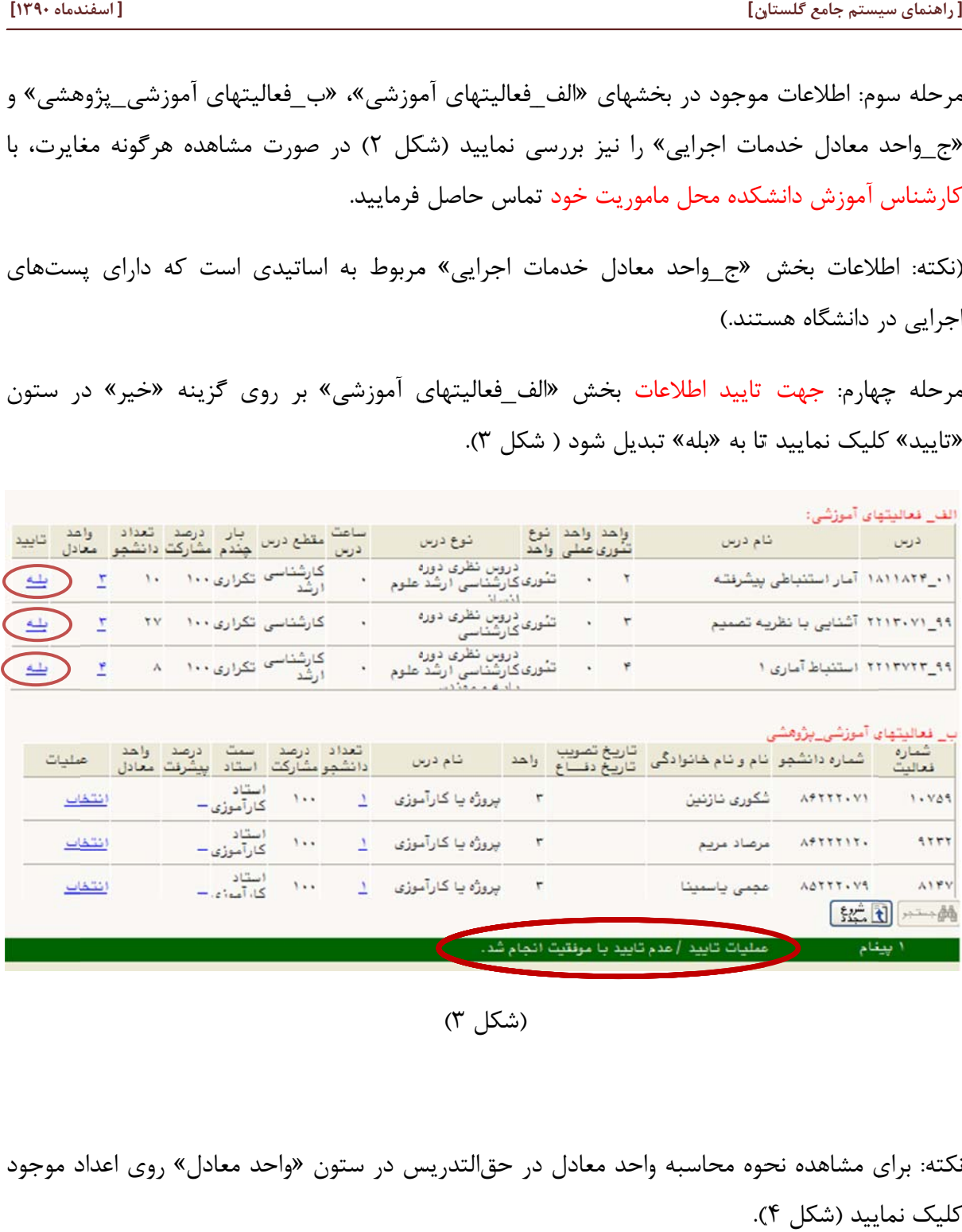

(شكل 3)

نکته: برای مشاهده نحوه محاسبه واحد معادل در حق|لتدریس در ستون «واحد معادل» روی اعداد موجود كليک نماييد (شکل ۴).

|                                                                                                    | راهنمای اجزای مماسبه هق التدریس<br>× |                                        |   |         |  |
|----------------------------------------------------------------------------------------------------|--------------------------------------|----------------------------------------|---|---------|--|
| فرمول ساده شده نحوه محاسبه :<br>$MIN($ $I(D + (B * E * F * G * H *$<br>$K * L * M * N$ ))/ O + P + Q<br>$+ R$ ) $\circ$ S, T) $\circ$ U + V |                                      |                                        |   |         |  |
| مقدار                                                                                                    |                                      | شرح                                    |   | رديف كد |  |
|                                                                                                    |                                      | واحد محاسبه شده                        | А |         |  |
|                                                                                                    |                                      | واحد / ساعت مبتای محاسبه               | в |         |  |
|                                                                                                    |                                      | اهل تمرين                              | c |         |  |
|                                                                                                    |                                      | جمع شونده ثابت                         | D |         |  |
|                                                                                                    |                                      | ضريب ثابت                              | E |         |  |
|                                                                                                    |                                      | ا ضریب درس                             | F |         |  |
|                                                                                                    |                                      | ضریب خارج از وقت                       | G |         |  |
|                                                                                                    | 1/8                                  | ضریب اولین بار ارائبه یا ارائبه تکراری | н |         |  |
|                                                                                                    |                                      | ضربیب تکرار درس در ترم                 |   |         |  |
|                                                                                                    |                                      | اضربب نظام آموزشی                      | а |         |  |
|                                                                                                    |                                      | ضريب تعداد دانشمو                      | κ |         |  |
|                                                                                                    |                                      | ضربب مسافت                             | L |         |  |
|                                                                                                    |                                      | ضربت حبيبة                             | M |         |  |
|                                                                                                    |                                      | ضربيب نوع رفع اشكال                    | N |         |  |
|                                                                                                    |                                      |                                        |   |         |  |

(شكل 4)

مرحله پنجم: در بخش «ب\_فعاليت هاى آموزشى \_ پژوهشى» لازم است درصد پيشرفت پژوهشهاى تحت نظر خود را وارد نماييد، براي اين منظور بر روي گزينه «انتخاب» در ستون «عمليات» كليک نماييد تا پنجره جديدى بنام «تعيين درصد پيشرفت» باز شود (شكل ۵). براى پايان نامههاى دوره كارشناسى ارشد و رساله دكترى مىتوان درصد پيشرفت را از ۰ تا ۱۰۰ وارد كرد. پس از وارد كردن درصد پيشرفت، دكمه «تاييد» را كليک کنيد. براي پروژههاي کارشناسي کليک بر روي گزينه «انتخاب» کافي است، زيرا بصورت پیشفرض درصد پیشرفت عدد ۱۰۰ لحاظ میگردد.

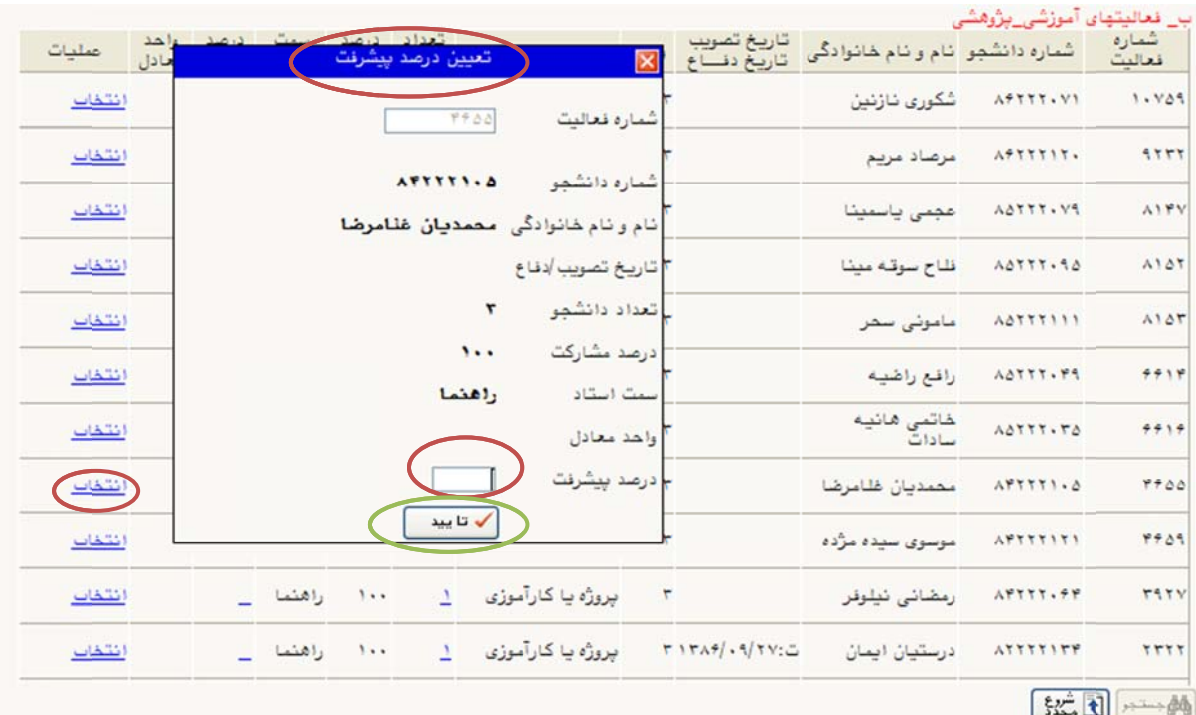

شكل 5) (ش

نكته ۱: چنانچه ستون «سمت استاد» معادل «راهنما» باشد، امكان تعيين «درصد پيشرفت» براى آن پروژه وجود دارد اما در حالت «مشاور» (برای مقطع کارشناسی ارشد و دکتری) «درصد پیشرفت» را تنها زمانی كه صدد درصد است بايد وارد نماييد، در ساير موارد تعيين «درصد پيشرفت» امكانپذير نيست (شكل ۶).

نكته ۲: درصورتى كه هر يک از اطلاعات وارد شده در بخش «ب\_فعاليت هاى آموزشى \_ پژوهشى» اشتباه ست ميتوانيد با كليک بر روى «اصلاح» در ستون «عمليات» اطلاعات اشتباه را اصلاح نماييد. در صورت نیاز به حذف نیز میتوانید با کلیک بر روی «حذف» در ستون «عملیات» و سپس گزینه «تائید» در پنجره باز شده اطلاعات مربوطه را حذف نماييد (شكل ۶).

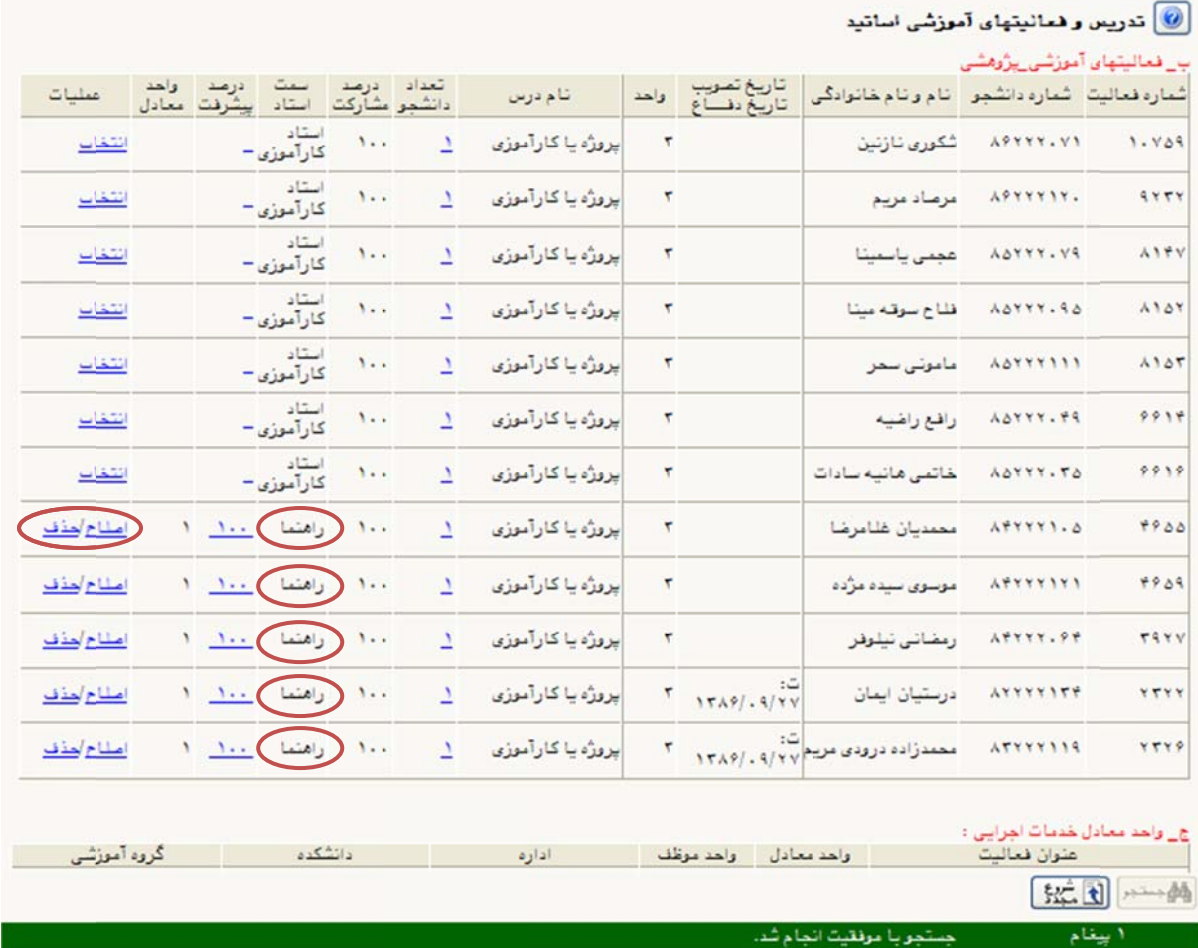

## (شكل 6)

مرحله پنجم: پس از انجام تغييرات در مراحل آخر، روى دكمه «تاييد» كليک نماييد (شكل ۷).

نوجه ۱: در صورتي كه اطلاعات يكي از بخش ها اشتباه وارد شده است، ميتوانيد تا قبل از تاييد مدير گروه أموزشي با كليک بر روى گزينه «عدم تاييد» کليک نموده و تغييرات مورد نظر خود را اعمال نماييد . (شكل 7).

|                |                                                   | رضعیت نهایی:          |
|----------------|---------------------------------------------------|-----------------------|
|                | تعداد واهد                                        | نوع واهد              |
|                | 1.75                                              | واهد معادل درس        |
|                |                                                   | واحد معادل پروژه      |
|                |                                                   | واهد معادل خدمات      |
|                | ٨                                                 | واهد موظف             |
|                | 1.75                                              | جمع واحد تدريس        |
|                |                                                   | ضريب سفتى             |
|                |                                                   | كسرى موظف             |
|                |                                                   | دروس خاص              |
|                | $\frac{1}{2}$                                     | واهد هق التدريس       |
|                |                                                   | مازاد واهد            |
| 益田<br>√ تا ييد | اطلاعات فوق مورد تاييد اينجانب است<br>تكويخ تابيد | $51\%$<br>مرحله تابيد |
|                |                                                   | 红土                    |
|                | جستجو با موفقيت انجام شد.                         | ا پيغام               |
|                |                                                   |                       |

(شكل 7)

نوجه ۲: پروژه کارشناسی بخشی از واحد معادل درس و پایاننامه کارشناسیارشد و رساله دکتری بخشی از واحد معادل پروژه محاسبه مىشوند (شكل ۸).

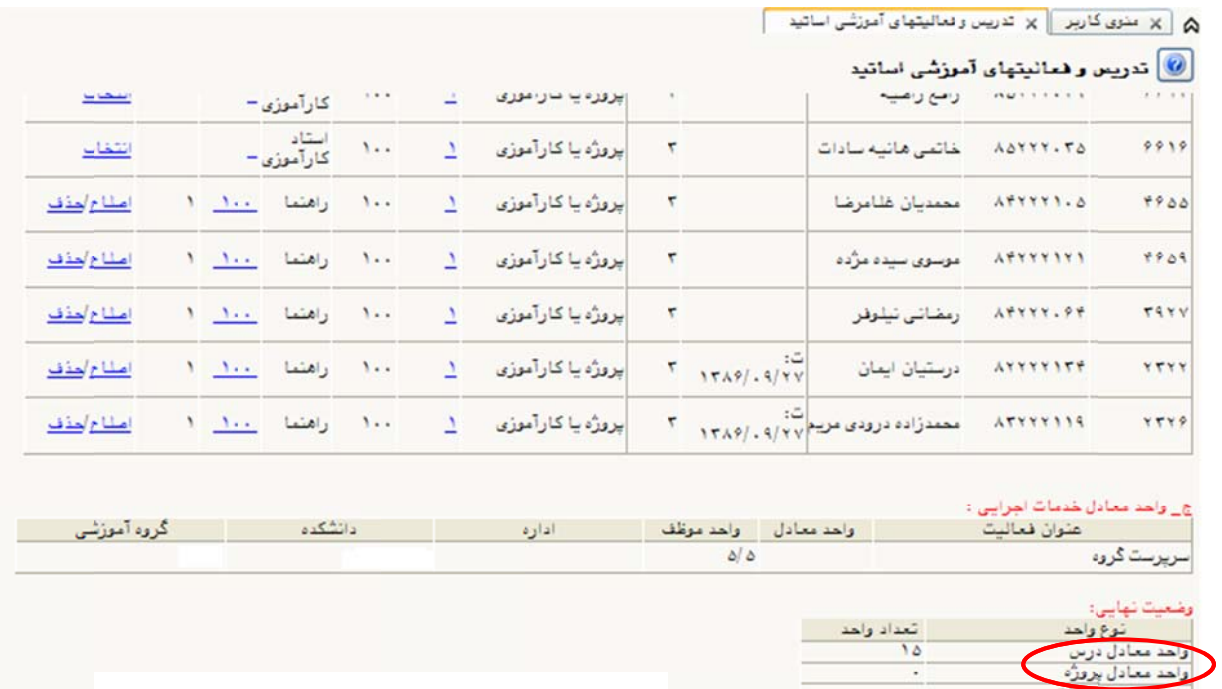

|                  | عمليات تغيير وضعيت تاييد با موفقيت انجا                                        | ' پیغا م          |
|------------------|--------------------------------------------------------------------------------|-------------------|
|                  |                                                                                | 红土                |
| 公元の<br>می تا یید | ] تاريخ تاييد [١٢٩٠/١١٩].<br>اطلاعات فوق مورد تاييد اينجانب ا<br>$\mathcal{P}$ |                   |
|                  |                                                                                | مازاد واحد        |
|                  | 9/8                                                                            | واحدحق التدريس    |
|                  |                                                                                | ادروس خاص         |
|                  |                                                                                | كسرى موظف         |
|                  |                                                                                | مريباتك           |
|                  | $\overline{\phantom{a}}$                                                       | حمع واحد تدريس    |
|                  | $\Delta$ $\Delta$                                                              | واحد موظف         |
|                  |                                                                                | اواحد معادل خدمات |
|                  |                                                                                |                   |
|                  |                                                                                | ں -رس             |

(شكل 8)